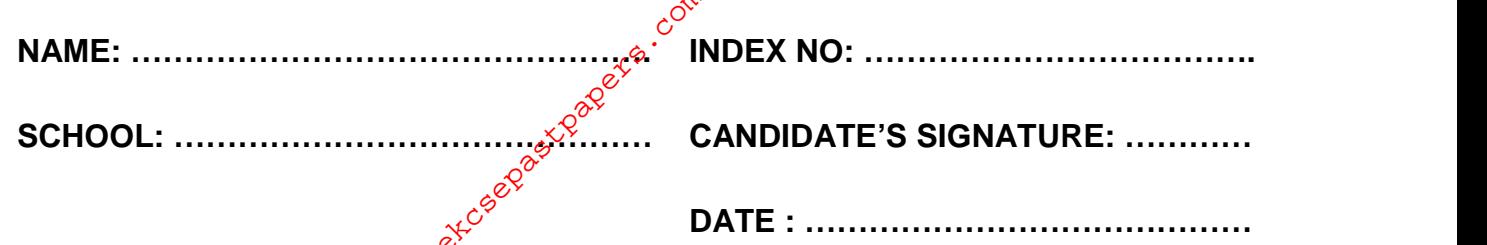

**451/2 COMPUTER STUDIES PAPER 2 (PRACTICAL) JULY / AUGUST 2014 TIME: 2 ½ HOURS 451/2<br>
COMPUTER STUDIES<br>
PAPER 2<br>
(PRACTICALLATER PAPER 2<br>
JULY / AUGUST 2014<br>
TIME:**  $2\%$  **HOURS<br>
CONFUTER STUDIES<br>
ALCONFINE PAPER 2<br>
TIME:**  $2\%$  **HOURS** 

## **NANDI NORTH SUB-COUNTY JOINT EVALUATION 2014**

*Kenya Certificate of Secondary Education (K.C.S.E.)* **COMPUTER STUDIES PAPER 2 (PRACTICAL) TIME: 2½ HRS.**

## **INSTRUCTIONS TO CANDIDATES:**

- (a) *Write your Name, Index Number and School at the top right hand corner of each printout.*
- (b) *Write your name and index number on the CD-R provided.*
- (c) *Write the name and version of the software used in each question on the answer sheet.*
- (d) *Answer ALL questions.*
- (e) *Passwords should not be used while saving in the CD-R.*
- (f) *All answers MUST be saved in your CD-R.*
- (g) *Make printout of answers on the answer sheet provided.*

## **FOR EXAMINER'S USE ONLY**

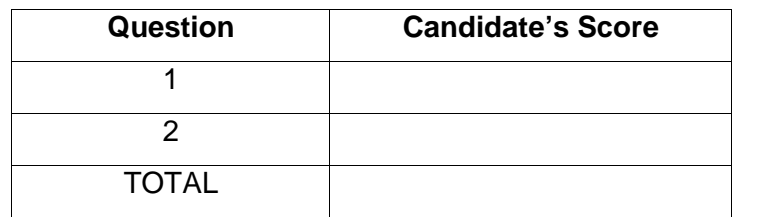

*This paper consists of 4 printed pages. Candidates should check the question paper to ensure that all the Papers are printed as indicated and no questions are missing.*

<sup>20</sup>3<sub>0</sub><br>1. Kenya is a leading tourist destination worldwide. Below is data from Kenya Tourist Board on Parks, Reserves visited over a period of pine years.

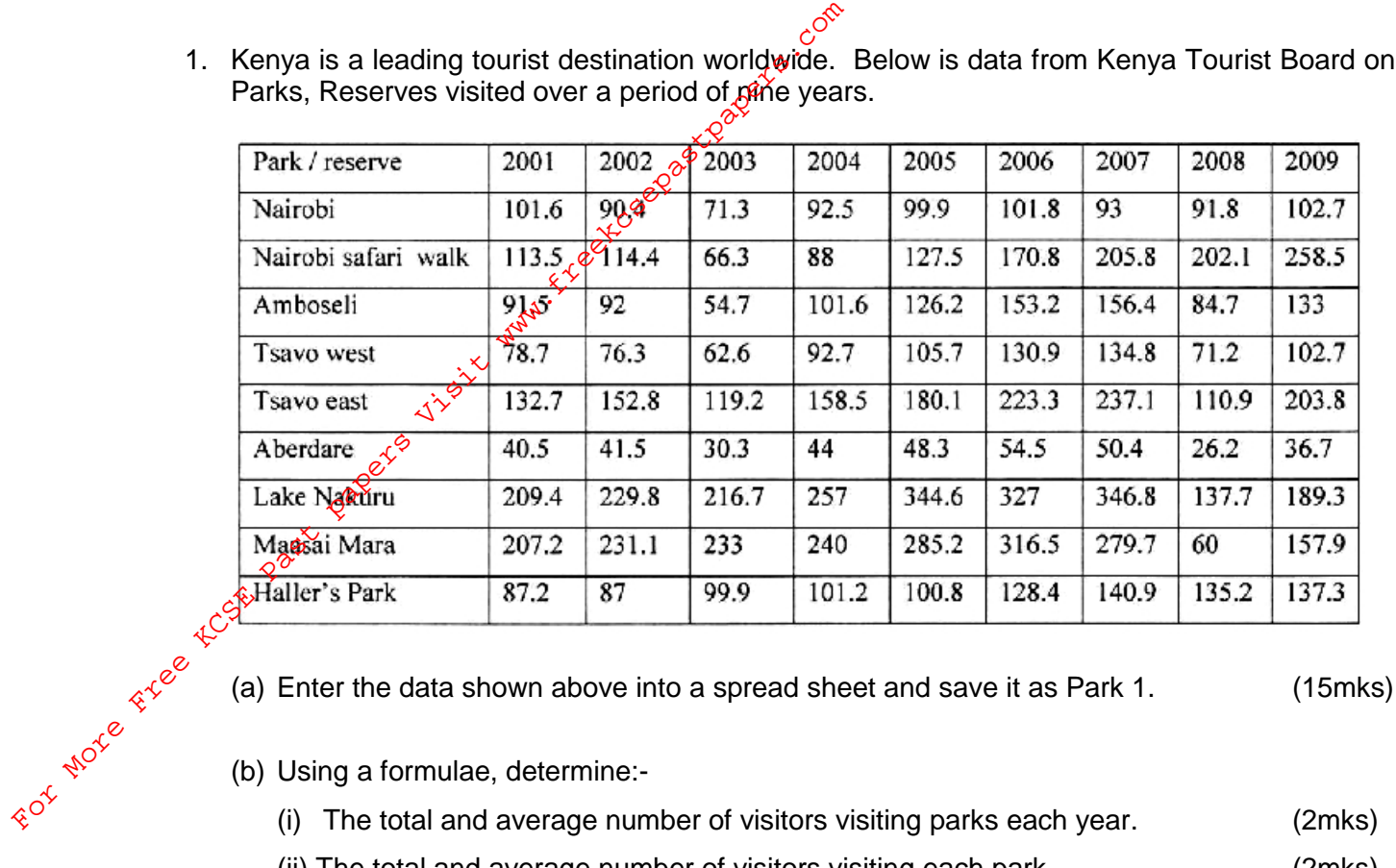

- (b) Using a formulae, determine:-
	- (i) The total and average number of visitors visiting parks each year. (2mks)
	- (ii) The total and average number of visitors visiting each park. (2mks)
- (c) Details for animal orphanage were erroneously left out, insert them as third row a 2001 151.1, 2002 – 254.5, 2003 – 205.3, 2004 – 239.4, 2005 – 257.8, 2006 – 227.9, 2007 – 264.8, 2008 – 284.5, 2009 – 450.4. (2mks)
- (d) Enter an appropriate title and center it across the page, and border your cells. (4mks)
- (e) Copy the contents of the worksheet to a blank work sheet and rename the worksheet as Park 2. (2mks)
- (f)
	- (i) The numbers above are given in thousands (,000)
	- (ii) Multiply the totals to show the actual number of visitors. (2mks)
	- (iii) Using IF function comment on number of visitors visiting each park as below: (6mks)

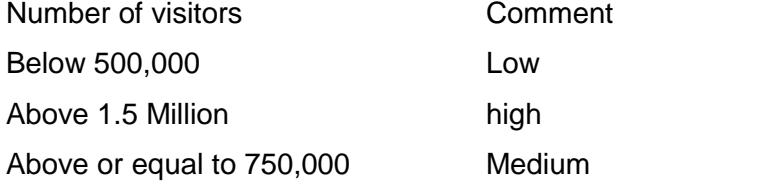

- (g) Using functions, determine:-
	- (i) The highly and the least visited park. (2mks)
	- (ii) The year with the highest and the year with the lowest number of visitors. (2mks)
- (h) Given that 16% of all visitors came from UK add a new column showing the number of UK visitors. (2mks)
- (i) Create pie chart showing the percentage of total visitor per park and place it on its own sheet, label the sheet as pie chart.  $\phi^{\circ}$  (6mks)
- (j) Print Park 1, Park 2 and Pie Chart.  $(3mks)$

2. Type the following passage exactly as it appears into a word processor and save it as Sirname 1.  $\sqrt{20}$  (20mks)

Ways to share information in word

There are many different ways to share information between office programs. You can make your decision based on how you want the information to appear in the program, whether you want the information updated when it changes and when you want to share the information's with. (i) Create pie chart showing the percentage of the sheet, label the sheet as pie chart. Solven the sheet, label the sheet as pie chart.<br>
(j) Print Park 1, Park 2 and Pie Chart.<br>
2. Type the following passage exactly as it

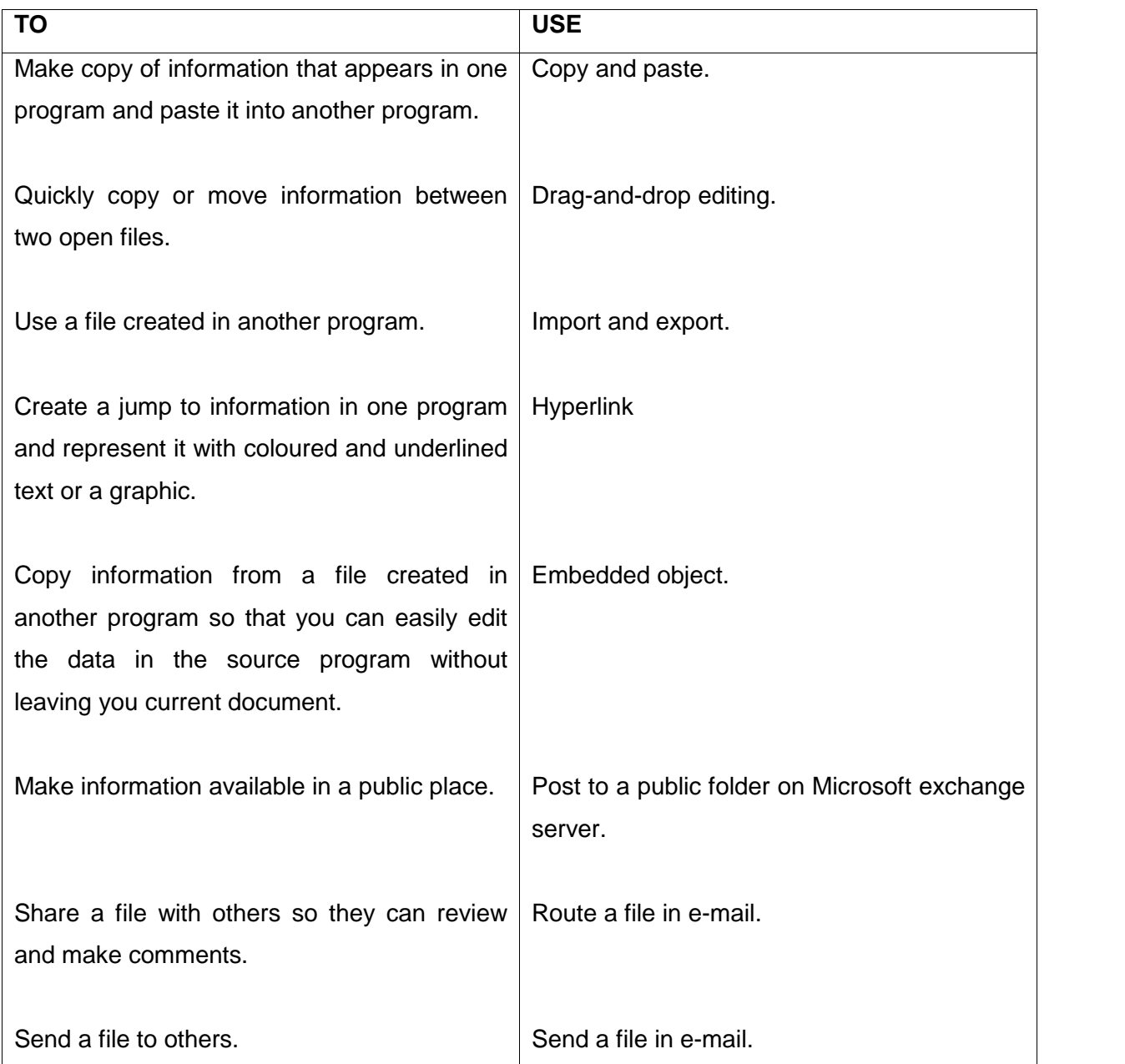

For more information, use the office assistant or the help index to search for the feature in the use column above that you want to know?more about.

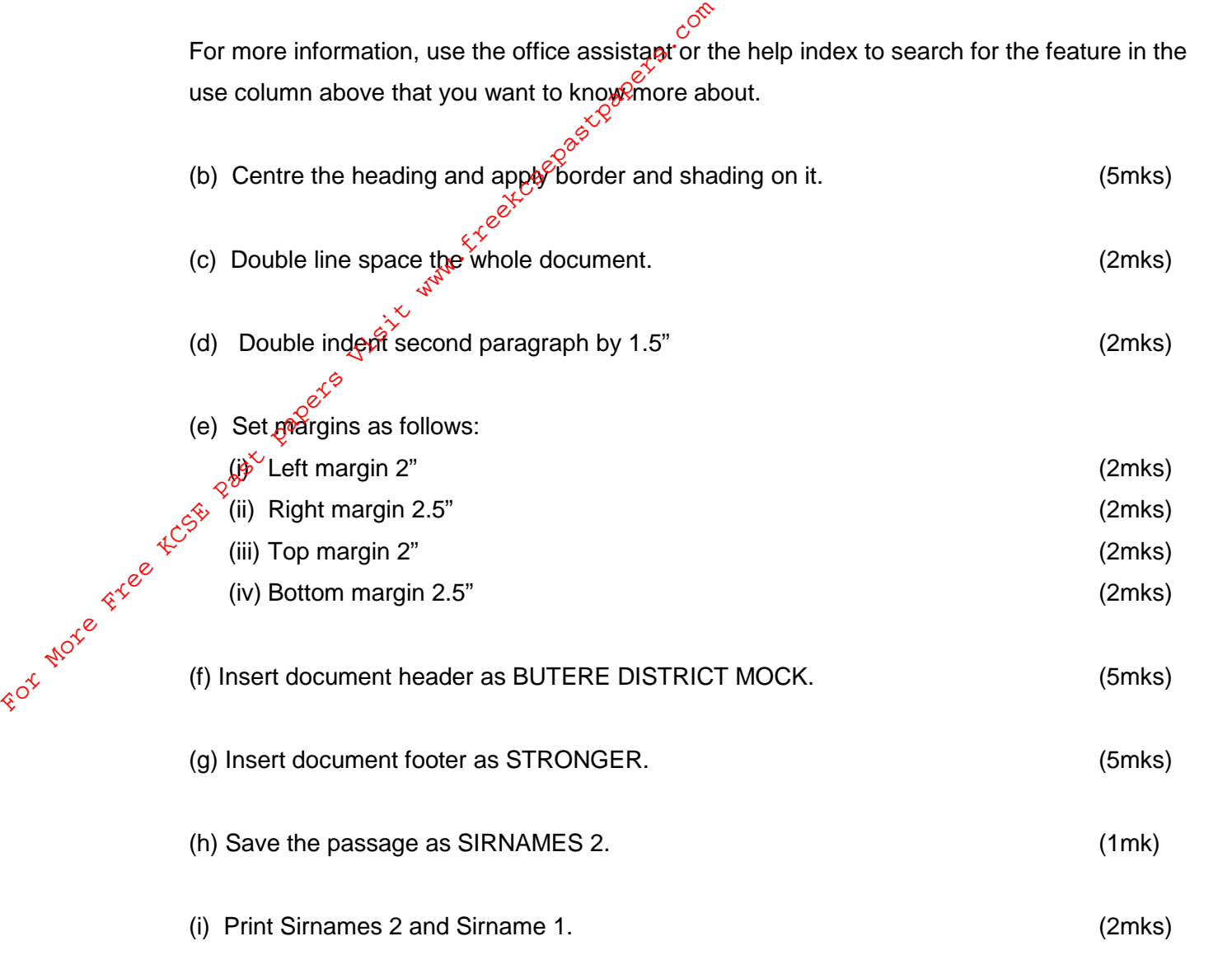